# MATLAB<sup>®</sup> Production Server™ .NET Programming Guide

# MATLAB®

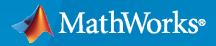

R

**R**2023**a** 

## **How to Contact MathWorks**

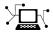

Latest news:

Phone:

www.mathworks.com

Sales and services: www.mathworks.com/sales\_and\_services

User community: www.mathworks.com/matlabcentral

Technical support: www.mathworks.com/support/contact\_us

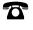

 $\mathbf{\times}$ 

508-647-7000

The MathWorks, Inc. 1 Apple Hill Drive Natick, MA 01760-2098

MATLAB<sup>®</sup> Production Server<sup>™</sup> .NET Programming Guide

© COPYRIGHT 2012-2023 by The MathWorks, Inc.

The software described in this document is furnished under a license agreement. The software may be used or copied only under the terms of the license agreement. No part of this manual may be photocopied or reproduced in any form without prior written consent from The MathWorks, Inc.

FEDERAL ACQUISITION: This provision applies to all acquisitions of the Program and Documentation by, for, or through the federal government of the United States. By accepting delivery of the Program or Documentation, the government hereby agrees that this software or documentation qualifies as commercial computer software or commercial computer software documentation as such terms are used or defined in FAR 12.212, DFARS Part 227.72, and DFARS 252.227-7014. Accordingly, the terms and conditions of this Agreement and only those rights specified in this Agreement, shall pertain to and govern the use, modification, reproduction, release, performance, display, and disclosure of the Program and Documentation by the federal government (or other entity acquiring for or through the federal government) and shall supersede any conflicting contractual terms or conditions. If this License fails to meet the government's needs or is inconsistent in any respect with federal procurement law, the government agrees to return the Program and Documentation, unused, to The MathWorks, Inc.

#### Trademarks

MATLAB and Simulink are registered trademarks of The MathWorks, Inc. See www.mathworks.com/trademarks for a list of additional trademarks. Other product or brand names may be trademarks or registered trademarks of their respective holders.

#### Patents

 $MathWorks\ {\tt products\ are\ protected\ by\ one\ or\ more\ U.S.\ patents.\ Please\ {\tt see\ www.mathworks.com/patents\ for\ more\ information.}$ 

#### **Revision History**

March 2014 Online only October 2014 Online only Online only March 2015 September 2015 Online only Online only March 2016 September 2016 Online only Online only March 2017 Online only September 2017 March 2018 Online only Online only September 2018 Online only March 2019 September 2019 Online only March 2020 Online only Online only September 2020 Online only March 2021 September 2021 Online only March 2022 Online only September 2022 Online only March 2023 Online only

New for Version 1.2 (Release R2014a) Revised for Version 2.0 (Release R2014b) Revised for Version 2.1 (Release R2015a) Revised for Version 2.2 (Release R2015b) Revised for Version 2.3 (Release 2016a) Revised for Version 2.4 (Release 2016b) Revised for Version 3.0 (Release 2017a) Revised for Version 3.0.1 (Release R2017b) Revised for Version 3.1 (Release R2018a) Revised for Version 4.0 (Release R2018b) Revised for Version 4.1 (Release R2019a) Revised for Version 4.2 (Release R2019b) Revised for Version 4.3 (Release R2020a) Revised for Version 4.4 (Release R2020b) Revised for Version 4.5 (Release R2021a) Revised for Version 4.6 (Release R2021b) Revised for Version 5.0 (Release R2022a) Revised for Version 5.1 (Release R2022b) Revised for Version 5.2 (Release R2023a)

# Contents

## **Client Programming**

| Create a .NET MATLAB Production Server Client                | 1-2 |
|--------------------------------------------------------------|-----|
| Create a C# Client                                           | 1-3 |
| Supported MATLAB Data Types for Client and Server Marshaling | 1-6 |

1

2

## .NET Client Programming

| Client Coding Best Practices         atic Proxy Interface Guidelines         IET Client Prerequisites         andling Exceptions         anaging System Resources         ata Conversion for .NET and MATLAB Types         here to Find the API Documentation         re Your Microsoft Visual Studio Environment         reate Microsoft Visual Studio Project         dd Reference to .NET Client Library                                                                                                    | 2-:<br>2-:<br>2-:<br>2-:<br>2-:                                                                                   |
|----------------------------------------------------------------------------------------------------|----------------------------------------------------------------------------------------------------|
| IET Client Prerequisites                                                                                                    | 2-2<br>2-2<br>2-2<br>2-3<br>2-3<br>2-4<br>2-4<br>2-4                                                              |
| andling Exceptions                                                                                                    | 2-2<br>2-3<br>2-3<br>2-4<br>2-4                                                                                   |
| anaging System Resources       ata Conversion for .NET and MATLAB Types         ata Conversion for .NET and MATLAB Types       because the conversion for .NET and MATLAB Types         ata Conversion for .NET and MATLAB Types       because the conversion for .NET and MATLAB Types         ata Conversion for .NET and MATLAB Types       because the conversion for .NET and MATLAB Types         ata Conversion for .NET and MATLAB Types       because the conversion for .NET and MATLAB Types         ata Conversion for .NET and MATLAB Types       because the conversion for .NET and MATLAB Types         ata Conversion for .NET and MATLAB Types       because the conversion for .NET and MATLAB Types         ata Conversion for .NET and MATLAB Types       because the conversion for .NET and MATLAB Types         ata Conversion for .NET and MATLAB Types       because the conversion for .NET and .NET and .NET an | 2-3<br>2-3<br>2-4<br>2-4                                                                                          |
| ata Conversion for .NET and MATLAB Types         here to Find the API Documentation         re Your Microsoft Visual Studio Environment         reate Microsoft Visual Studio Project                                                                                                    | 2-3<br>2-4<br>2-4                                                                                                 |
| here to Find the API Documentation         re Your Microsoft Visual Studio Environment         reate Microsoft Visual Studio Project                                                                                                    | 2-4<br>2-4                                                                                                    |
| reate Microsoft Visual Studio Project                                                                                                    | 2-                                                                                                    |
| reate Microsoft Visual Studio Project                                                                                                    |                                                                                                    |
|                                                                                                    | 2-4                                                                                                    |
|                                                                                                    |                                                                                                    |
| ure the Client-Server Connection                                                                                                    | 2-                                                                                                    |
| reate Connection with Default Configuration                                                                                                    | 2-3                                                                                                    |
| reate Connection with Custom Configuration                                                                                                    | 2-                                                                                                    |
| nplementing Custom Connection Configuration                                                                                                    | 2-                                                                                                    |
| MATLAB Functions Dynamically                                                                                                    | 2-                                                                                                    |
| reate Reflection-Based Proxy                                                                                                    | 2-'                                                                                                    |
| voke MATLAB Function with Dynamic Proxy                                                                                                    | 2-'                                                                                                    |
| reate Custom Marshaling Rules                                                                                                    | 2-9                                                                                                    |
| e MATLAB Functions Using HTTPS                                                                                                    | 2-1                                                                                                    |
|                                                                                                    | 2-1                                                                                                    |
| stablish Secure Proxy Connection Without Client Authentication                                                                                                    | 2-1                                                                                                    |
|                                                                                                    | 2-1                                                                                                    |
|                                                                                                    | 2-12                                                                                                    |
|                                                                                                    | 2-13                                                                                                    |
|                                                                                                    | 2-1                                                                                                    |
|                                                                                                    | MATLAB Functions Dynamically         reate Reflection-Based Proxy         voke MATLAB Function with Dynamic Proxy |

| Code Variable-Length Inputs and Outputs for .NET Client             | 2-18 |  |  |
|---------------------------------------------------------------------|------|--|--|
| Using varargin with .NET Client                                     |      |  |  |
| Using varargout with .NET Client                                    | 2-19 |  |  |
| Marshal MATLAB Structures (structs) in C#                           | 2-21 |  |  |
| Creating a MATLAB Structure                                         | 2-21 |  |  |
| Using .NET Structs and Classes                                      | 2-21 |  |  |
| Using Attributes                                                    | 2-25 |  |  |
| Data Conversion with C# and MATLAB Types                            | 2-29 |  |  |
| Working with MATLAB Data Types                                      | 2-29 |  |  |
| Scalar Numeric Type Coercion                                        | 2-30 |  |  |
| Dimension Coercion                                                  | 2-32 |  |  |
| Empty (Zero) Dimensions                                             | 2-33 |  |  |
| Asynchronous RESTful Requests Using Protocol Buffers in .NET Client |      |  |  |
|                                                                     | 2-35 |  |  |
| Deploy MATLAB Function to Server                                    | 2-35 |  |  |
| Make Asynchronous Request to Server                                 | 2-35 |  |  |
| Get State Information of Request                                    | 2-37 |  |  |
| Retrieve Results of Request                                         | 2-37 |  |  |
| Synchronous RESTful Requests Using Protocol Buffers in .NET Client  |      |  |  |
|                                                                     | 2-41 |  |  |
| Deploy MATLAB Function to Server                                    | 2-41 |  |  |
| Make Synchronous Request to Server                                  | 2-41 |  |  |
| Receive and Interpret Server Response                               | 2-42 |  |  |
| Struct Support for RESTful Requests Using Protocol Buffers in .NET  |      |  |  |
| Client                                                              | 2-45 |  |  |
| Deploy MATLAB function to server                                    | 2-45 |  |  |
| Create helper classes                                               | 2-46 |  |  |
| Make Synchronous Request to Server                                  | 2-47 |  |  |
| Receive and Interpret Server Response                               | 2-47 |  |  |
|                                                                     |      |  |  |

## **Data Conversion Rules**

## A

Conversion Between MATLAB Types and C# Types ..... A-2

# **Client Programming**

- "Create a .NET MATLAB Production Server Client" on page 1-2
- "Create a C# Client" on page 1-3
- "Supported MATLAB Data Types for Client and Server Marshaling" on page 1-6

## **Create a .NET MATLAB Production Server Client**

To create a MATLAB Production Server client:

- 1 Obtain the client runtime files located in *MPS\_INSTALL*/client/dotnet. You can also download the client runtime files from MATLAB Production Server Client Libraries.
- **2** In consultation with the MATLAB programmer, agree on the MATLAB function signatures that comprise the services in the application.
- **3** Configure your system with the appropriate software for working with .NET.

See "Prepare Your Microsoft Visual Studio Environment" on page 2-4.

- **4** Based on your requirements, decide if the client uses a static proxy or a dynamic proxy, or the MATLAB Production Server "RESTful API for MATLAB Function Execution".
  - A static proxy uses an object implementing an interface that mirrors the deployed MATLAB functions. You provide the interface for the static proxy.

For more information, see "Static Proxy Interface Guidelines" on page 2-2.

• A dynamic proxy creates server requests based on the MATLAB function name provided to the invoke() method. You provide the function name, the number of output arguments, and all of the input arguments required to evaluate the functions.

For more information, see "Invoke MATLAB Functions Dynamically" on page 2-7.

- The .NET client RESTful API uses protobul for data serialization. For an example, see "Asynchronous RESTful Requests Using Protocol Buffers in .NET Client" on page 2-35.
- **5** If your client uses a proxy, write .NET code to instantiate a proxy to a MATLAB Production Server instance and call the MATLAB functions.
  - **a** Create a dynamic proxy for communicating with the service hosted by MATLAB Production Server.
  - **b** Declare and throw exceptions as required.
  - **c** Free system resources using the close method of MWClient, after making needed calls to your application.
- 6 If your client uses the RESTful API, to use protobuf when making a request to the server, set the HTTP Content-Type request header to application/x-google-protobuf in the client code. The .NET client library provides helper classes to internally create protobuf messages based on a proto format and returns the corresponding byte array. Use this byte array in the HTTP request body. The .NET client library provides methods and classes to deserialize the protobuf responses.

## See Also

## **More About**

- "Create a C# Client" on page 1-3
- "Asynchronous RESTful Requests Using Protocol Buffers in .NET Client" on page 2-35
- "Synchronous RESTful Requests Using Protocol Buffers in .NET Client" on page 2-41

## Create a C# Client

This example shows how to write a C# application to call a MATLAB function deployed to MATLAB Production Server. The C# application uses the MATLAB Production Server .NET client library.

A .NET application programmer typically performs this task. The tutorial assumes that you have Microsoft<sup>®</sup> Visual Studio<sup>®</sup> and .NET installed on your computer.

#### **Create Microsoft Visual Studio Project**

- **1** Open Microsoft Visual Studio.
- 2 Click File > New > Project.
- 3 In the New Project dialog box, select the template you want to use. For example, if you want to create a C# console application in Visual Studio 2017, select Visual C# > Windows Desktop in the left navigation pane, then select the Console App (.Net Framework).
- 4 Type the name of the project in the Name field (for example, Magic).
- 5 Click **OK**. Your Magic source shell is created, typically named **Program.cs**, by default.

#### **Create Reference to Client Runtime Library**

Create a reference in your Magic project to the MATLAB Production Server client runtime library. In Microsoft Visual Studio, perform the following steps:

- 1 In the **Solution Explorer** pane within Microsoft Visual Studio (usually on the right side), rightclick your Magic project, select Add > Browse.
- 2 Browse to the MATLAB Production Server .NET client runtime library location.

In an on-premises MATLAB Production Server installation, the library is located in
\$MPS\_INSTALL\client\dotnet, where \$MPS\_INSTALL is the location in which MATLAB
Production Server is installed. Select the
MathWorks.MATLAB.ProductionServer.Client.dll file.

The client library is also available for download at https://www.mathworks.com/products/ matlab-production-server/client-libraries.html.

3 Click **OK**. Your Microsoft Visual Studio project now references the MathWorks.MATLAB.ProductionServer.Client.dll.

#### **Deploy MATLAB Function to Server**

Write a MATLAB function mymagic that uses the magic function to create a magic square, package mymagic into a deployable archive called mymagic\_deployed, then deploy it to a server. The function mymagic takes a single int input and returns a magic square as a 2-D double array. The example assumes that the server instance is running at http://localhost:9910.

```
function m = mymagic(in)
    m = magic(in);
```

For information on creating and deploying an archive to the server, see "Create Deployable Archive for MATLAB Production Server" and "Deploy Archive to MATLAB Production Server".

#### Design .NET Interface in C#

Invoke the deployed MATLAB function mymagic from a .NET client through a .NET interface. Design a C# interface Magic to match the MATLAB function mymagic.

- The .NET interface has the same number of inputs and outputs as the MATLAB function.
- Since you are deploying one MATLAB function on the server, you define one corresponding .NET • method in your C# code.
- Both the MATLAB function and the .NET interface process the same data types—input type int and output type 2-D double.
- In your C# client program, use the interface Magic to specify the type of the proxy object reference in the CreateProxy method. The CreateProxy method requires the URL to the deployable archive that contains the mymagic function (http://localhost:9910/ mymagic deployed) as an input argument.

```
public interface Magic
       {
         double[,] mymagic(int in1);
       }
```

#### Write, Build, and Run .NET Application

{

- 1 Open the Microsoft Visual Studio project Magic that you created earlier.
- 2 In the **Program.cs** tab, paste in the code below.

```
using System;
using System.Net;
using MathWorks.MATLAB.ProductionServer.Client;
namespace Magic
    public class MagicClass
        public interface Magic
            double[,] mymagic(int in1);
        }
        public static void Main(string[] args)
            MWClient client = new MWHttpClient();
            try
            {
                Magic me = client.CreateProxy<Magic>
                          (new Uri("http://localhost:9910/mymagic deployed"));
                double[,] result1 = me.mymagic(4);
                print(result1);
            }
            catch (MATLABException ex)
                Console.WriteLine("{0} MATLAB exception caught.", ex);
                Console.WriteLine(ex.StackTrace);
            }
            catch (WebException ex)
                Console.WriteLine("{0} Web exception caught.", ex);
                Console.WriteLine(ex.StackTrace);
            }
            finally
            {
                client.Dispose();
            Console.ReadLine();
```

```
}
        public static void print(double[,] x)
            int rank = x.Rank;
            int[] dims = new int[rank];
            for (int i = 0; i < rank; i++)</pre>
            {
                 dims[i] = x.GetLength(i);
            }
            for (int j = 0; j < dims[0]; j++)
                 for (int k = 0; k < dims[1]; k++)
                 {
                     Console.Write(x[j, k]);
                     if (k < (dims[1] - 1))
                     {
                         Console.Write(",");
                     }
                 Console.WriteLine();
            }
        }
    }
}
```

The URL value ("http://localhost:9910/mymagic\_deployed") used to create the proxy contains three parts.

- the server address (localhost).
- the port number (9910).
- the archive name (mymagic\_deployed).
- **3** Build the application. Click **Build > Build Solution**.
- **4** Run the application. Click **Debug > Start Without Debugging**. The program returns the following console output.

16,2,3,13 5,11,10,8 9,7,6,12 4,14,15,1

## See Also

#### **More About**

- "Create a .NET MATLAB Production Server Client" on page 1-2
- "Configure the Client-Server Connection" on page 2-5
- "Synchronous RESTful Requests Using Protocol Buffers in .NET Client" on page 2-41

## Supported MATLAB Data Types for Client and Server Marshaling

MATLAB Production Server supports marshaling of the following MATLAB data types between client applications and server instances.

- Numeric types Integers and floating-point numbers
- Character arrays
- Structures
- Cell arrays
- Logicals
- Function handles

## See Also

#### **More About**

• "JSON Representation of MATLAB Data Types"

## **.NET Client Programming**

- ".NET Client Coding Best Practices" on page 2-2
- "Prepare Your Microsoft Visual Studio Environment" on page 2-4
- "Configure the Client-Server Connection" on page 2-5
- "Invoke MATLAB Functions Dynamically" on page 2-7
- "Execute MATLAB Functions Using HTTPS" on page 2-10
- "Code Multiple Outputs for C# .NET Client" on page 2-16
- "Code Variable-Length Inputs and Outputs for .NET Client" on page 2-18
- "Marshal MATLAB Structures (structs) in C#" on page 2-21
- "Data Conversion with C# and MATLAB Types" on page 2-29
- "Asynchronous RESTful Requests Using Protocol Buffers in .NET Client" on page 2-35
- "Synchronous RESTful Requests Using Protocol Buffers in .NET Client" on page 2-41
- "Struct Support for RESTful Requests Using Protocol Buffers in .NET Client" on page 2-45

## **.NET Client Coding Best Practices**

## **Static Proxy Interface Guidelines**

When writing .NET interfaces to invoke MATLAB code, remember these guidelines:

- The method name exposed by the interface *must* match the name of the MATLAB function being deployed. The method must have the same number of inputs and outputs as the MATLAB function.
- The method input and output types must be convertible to and from MATLAB.
- The number of inputs and outputs must be compatible with those supported by MATLAB.
- If you are working with MATLAB structures, remember that the field names are case sensitive and must match in both the MATLAB function and corresponding user-defined .NET type.
- The name of the interface can be any valid .NET name.
- Your code should support exception handling.

## **.NET Client Prerequisites**

Complete these steps to prepare your MATLAB Production Server .NET development environment.

- 1 Install Microsoft Visual Studio. For a list of supported software, including IDEs and Microsoft .NET Framework, see Supported and Compatible Compilers.
- 2 Verify that your application is deployed to a running server instance.

## **Handling Exceptions**

The following table lists errors and the corresponding method to use to declare exceptions.

| Error                                                               | Method       | Exception                                                             |
|---------------------------------------------------------------------|--------------|-----------------------------------------------------------------------|
| MATLAB errors                                                       | •            | MathWorks.MATLAB.ProductionServer.Client.<br>MWClient.MATLABException |
| Transport errors occurring<br>during client-server<br>communication | WebException | System.Net.WebException                                               |

## **Managing System Resources**

The connections between a .NET client and the servers with which it interacts are managed by one or more instances of MWHttpClient. You can use a single instance to communicate with more than one server or you can create multiple instances to manage multiple servers. Proxy objects, created using an instance of MWHttpClient, communicate with the server until the Dispose method of that instance is invoked. Therefore, it is important to call the Dispose method only when the MWHttpClient instance is no longer needed, to reclaim system resources.

Call the **Dispose** method on unneeded client instances to free native resources, such as open connections created by an instance of MWHttpClient.

You call **Dispose** in either of two ways:

- Call Dispose directly Call the method directly on the object whose resources you want to free:
   client.Dispose();
- The using keyword Implicitly invoke Dispose on theMWHttpClient instance with the using keyword. By doing this, you don't have to explicitly call the Dispose method—the .NET Framework handles cleanup for you.

Following is a code snippet that demonstrates use of the using keyword:

**Caution** Calling Dispose on instances of MWClient closes *all* open sockets bound to the instance.

## Data Conversion for .NET and MATLAB Types

For information regarding supported MATLAB types for client and server marshaling, see "Supported MATLAB Data Types for Client and Server Marshaling" on page 1-6

## Where to Find the API Documentation

The API doc for the .NET client is installed in *\$MPS\_INSTALL/client*.

## See Also

## **Related Examples**

- "Supported MATLAB Data Types for Client and Server Marshaling" on page 1-6
- "Create a C# Client" on page 1-3

## **Prepare Your Microsoft Visual Studio Environment**

Before you begin writing your .NET client program using the MATLAB Production Server .NET client library, complete the following steps to prepare your development environment.

## **Create Microsoft Visual Studio Project**

- **1** Open Microsoft Visual Studio.
- 2 Click **File > New > Project**.
- 3 In the New Project dialog box, select the template you want to use. For example, if you want to create a C# console application in Visual Studio 2017, select Visual C# > Windows Desktop in the left navigation pane, then select the Console App (.Net Framework).
- 4 Type the name of the project in the Name field (for example, Magic).
- 5 Click **OK**. Your Magic source shell is created, typically named **Program.cs**, by default.

## Add Reference to .NET Client Library

To use the classes and methods defined in the MATLAB Production Server .NET client library, create a reference to the library in your Microsoft Visual Studio project.

- 1 In the **Solution Explorer** pane within Microsoft Visual Studio (usually on the right side), rightclick your Magic project, select **Add** > **Browse**.
- 2 Browse to the MATLAB Production Server .NET client runtime library location.

In an on-premises MATLAB Production Server installation, the library is located in
\$MPS\_INSTALL\client\dotnet, where \$MPS\_INSTALL is the location in which MATLAB
Production Server is installed. Select the
MathWorks.MATLAB.ProductionServer.Client.dll file.

The client library is also available for download at https://www.mathworks.com/products/ matlab-production-server/client-libraries.html.

3 Click **OK**. Your Microsoft Visual Studio project now references the MathWorks.MATLAB.ProductionServer.Client.dll.

## See Also

#### **More About**

- "Create a .NET MATLAB Production Server Client" on page 1-2
- "Create a C# Client" on page 1-3

## **Configure the Client-Server Connection**

#### In this section...

"Create Connection with Default Configuration" on page 2-5

"Create Connection with Custom Configuration" on page 2-5

```
"Implementing Custom Connection Configuration" on page 2-6
```

You configure the client-server connection using an object that implements the MWHttpClientConfig interface. The interface defines these properties:

- TimeoutMilliSeconds determines the amount of time, in milliseconds, the client waits for a response before timing out
- ResponseSizeLimit determines the maximum size, in bytes, of the response a client accepts.

The API provides a default implementation, MWHttpClientDefaultConfig, that is automatically used when an HTTP client is instantiated. To modify the configuration, extend MWHttpClientDefaultConfig and pass it to the HTTP client constructor.

## **Create Connection with Default Configuration**

When you create a client connection using the default constructor, MWHttpClient(), an instance of MWHttpClientDefaultConfig is automatically used to configure the client-server connection. The default configuration sets these connection properties.

- TimeOutMs = 120000
- ResponseSizeLimit = 64\*1024\*1024 (64 MB)

## **Create Connection with Custom Configuration**

To change one or more connection properties:

- 1 Implement a custom connection configuration by extending the MWHttpClientDefaultConfig interface.
- 2 Create the client connection using one of the constructors that accepts a configuration object.
  - MWHttpClient(MWHttpClientConfig config)
  - MWHttpClient(MWHttpClientConfig config, MWSSLConfig securityConfig)

The following code sample creates a client connection with a timeout value of 1000 ms.

```
class MyClientConfig : MWHttpClientDefaultConfig
{
   public override int TimeoutMilliSeconds
   {
     get { return 1000; }
   }
}
...
MWClient client = new MWHttpClient(new MyClientConfig());
...
```

## Implementing Custom Connection Configuration

To implement a custom connection configuration extend the MWHttpClientDefaultConfig interface. The MWHttpClientDefaultConfig interface has one getter method for each configuration property.

To specify that a client times out after 1 second and can only accept 4 MB responses:

```
class MyClientConfig : MWHttpClientDefaultConfig
{
    public override int TimeoutMilliSeconds
    {
        get { return 60000; }
    }
    public override int ResponseSizeLimit
    {
        get { return 4*1024*1024; }
    }
}
```

## See Also

## **More About**

• "Create a C# Client" on page 1-3

## **Invoke MATLAB Functions Dynamically**

#### In this section...

"Create Reflection-Based Proxy" on page 2-7

"Invoke MATLAB Function with Dynamic Proxy" on page 2-7

"Create Custom Marshaling Rules" on page 2-9

To dynamically invoke MATLAB functions, specify the function name as one of the parameters to the method invoking the request. You do not need to create a compiled interface that models the contents of a deployable archive, nor do you have to change your client application if there are changes to functions in the deployable archive.

To dynamically invoke a MATLAB function:

- 1 Instantiate an MWClient instance.
- 2 Create a reflection-based proxy object using one of the CreateComponentProxy() methods of the client connection.
- **3** Invoke the function, or functions, using one of the Invoke() methods of the reflection-based proxy.

## **Create Reflection-Based Proxy**

A reflection-based proxy implements the MWInvokable interface and provides methods that allow you to directly invoke any MATLAB function deployed as part of a deployable archive. As with the interface-based proxy, a reflection-based proxy is created from an MWClient object. The MWClient interface has two methods for creating a reflection-based proxy:

- MWInvokable CreateComponentProxy(URL archiveURL) creates a proxy that uses standard MATLAB data types.
- MWInvokable CreateComponentProxy(URL archiveURL, MWMarshallingRules marshallingRules) creates a proxy that uses structures.

To create a reflection-based proxy for invoking functions in the myMagic archive, hosted on your local computer:

MWClient myClient = new MWHttpClient();

Uri archiveURL = new Uri("http://localhost:9910/myMagic"); MWInvokable myProxy = myClient.CreateComponentProxy(archiveURL);

## **Invoke MATLAB Function with Dynamic Proxy**

A dynamic proxy has three methods for invoking functions on a server:

- Object[] Invoke(string functionName, IList<Type> targetTypes, params Object[] inputs) invokes a function that returns multiple values.
- T Invoke<T>(string functionName, params Object[] inputs) invokes a functions that returns a single value.
- void Invoke(string functionName, params Object[] inputs) invokes a function that returns no values.

All of the methods map to the MATLAB function as follows:

- First argument is the function name
- Last arguments are the function inputs

#### **Return Multiple Outputs**

The MATLAB function myLimits returns two values.

```
function [myMin,myMax] = myLimits(myRange)
myMin = min(myRange);
myMax = max(myRange);
end
```

To invoke myLimits from a .NET client, use the Invoke() method that takes a list of target types:

```
double[] myRange = new double[]{2,5,7,100,0.5};
IList<Type> targetTypes =
    new List<Type> { typeof(double), typeof(double) };
Object[] myLimits = myProxy.Invoke("myLimits", targetTypes, myRange);
double myMin = myLimits[0];
double myMax = myLimits[1];
Console.WriteLine("min: {0:f} max: {1:f}", myMin, myMax);
```

This form of Invoke() always returns Object[]. The contents of the returned array are typed based on the contents of targetType.

#### **Return a Single Output**

The MATLAB function addmatrix returns a single value.

```
function a = addmatrix(a1, a2)
a = a1 + a2;
```

To invoke addmatrix from a .NET client, use the Invoke() method that does not take the number of return arguments:

```
double[,] a1 = new double[,] {{1,2,3},{3,2,1}};
double[,] a2 = new double[,] {{4,5,6},{6,5,4}};
Object[] inputs = new Object[2];
inputs[0] = a1;
inputs[1] = a2;
double[,] result = myProxy.Invoke<double[,]>("addmatrix", inputs);
```

```
// display the result
```

#### **Return No Outputs**

The MATLAB function foo does not return a value.

```
function foo(al)
min(al);
```

To invoke foo from a .NET client, use the Invoke() method that returns void:

```
double[,] a = new double [,] {{1,2,3},{3,2,1}};
myProxy.Invoke("foo", a);
```

#### **Create Custom Marshaling Rules**

You need to provide custom marshaling rules to the reflection-based proxy if:

- any MATLAB function in a deployable archive uses structures
- any MATLAB in a deployable archive requires a custom setting to the default marshaling rules.

There are default rules marshaling NaN, DateTime, .NET null, 1xN vectors, and Nx1 vectors.

To provide marshaling rules to the proxy:

- 1 Implement a new set of marshaling rules by extending MWDefaultMarshalingRules to override the defaults.
- 2 Create the proxy using CreateComponentProxy(URL archiveURL, MWMarshallingRules marshalingRules).

The deployable archive studentCheck includes functions that use a MATLAB structure of the form

```
S =
name: 'Ed Plum'
score: 83
grade: 'B+'
```

Client code represents the MATLAB structure with a class named Student. To create a marshaling rule for dynamically invoking the functions in studentChecker, create a class named studentMarshaller.

```
class studentMarshaler : MWDefaultMarshalingRules
{
   public override IList<Type> StructTypes()
   {
    get { return new List<Type> { typeof(Student) }; }
  }
}
```

Create the dynamic proxy for studentCheck by passing studentMarshaller to createComponentProxy().

For more information about using MATLAB structures, see "Marshal MATLAB Structures (structs) in C#" on page 2-21.

For more information about the other data marshaling rules, see "Data Conversion with C# and MATLAB Types" on page 2-29.

#### See Also

#### **Related Examples**

- "Create a C# Client" on page 1-3
- "Create a .NET MATLAB Production Server Client" on page 1-2

## **Execute MATLAB Functions Using HTTPS**

Connecting to a MATLAB Production Server instance over HTTPS provides a secure channel for executing MATLAB functions. To establish an HTTPS connection with a MATLAB Production Server instance:

- **1** Ensure that the server instance is configured to use HTTPS. For more information, see "Enable HTTPS".
- **2** Configure the client environment for using SSL.
- 3 Create the program proxy using the HTTPS URL of the deployed application. For more information about writing a client program using a proxy, see "Create a C# Client" on page 1-3.

## **Configure Client Environment for SSL**

Before your client application can send HTTPS requests to a server instance, the root SSL certificate of the server must be present in the Windows<sup>®</sup> Trusted Root Certification Authorities certificate store on the client machine. If the server uses a self-signed SSL certificate or if the root certificate of the server signed by a certificate authority (CA) is not present in the Windows certificate store, obtain the server certificate from the MATLAB Production Server administrator or export the certificate using a browser, then add it to the Windows certificate store.

#### **Export and Save SSL Certificate**

You can use any browser to save the server certificate on the client machine. The procedure to save the certificate using Google Chrome<sup>®</sup> follows.

- 1 Navigate to the server instance URL https://server FQDN:port/api/health using Google Chrome.
- 2 In the Google Chrome address bar, click the padlock icon or the warning icon, depending on whether the server instance uses a CA-signed SSL certificate or a self-signed SSL certificate.
- 3 Click **Certificate** > **Details** > **Copy to File**. Doing so opens a wizard that lets you export the SSL certificate. Click **Next**.
- 4 Select the format to export the certificate and click **Next**.
- 5 Specify the location and file name to export the certificate, then click **Next**.
- 6 Click **Finish** to complete exporting the certificate.

#### Add Certificate to Windows Certificate Store

You can use a certificate management tool or Microsoft Management Console (MMC) to add the server certificate to the Windows certificate store. The procedure to add the certificate using MMC follows.

- **1** Open MMC from your Windows machine.
- 2 Click File > Add/Remove Snap-in. Doing so opens the Add or Remove Snap-ins window.
- 3 In the **Add or Remove Snap-ins** window:
  - a Click **Certificates** from the left pane, then click **Add**.
  - **b** Select **Computer account**, then click **Finish**. Doing so adds **Certificates(Local Computer)** to the right pane.
  - c Click OK. Doing so takes you to the home window.

- 4 In the left pane of the home window, under **Console Root**, double click **Certificates(Local Computer)**. Doing so opens all the certificate folders located in the local machine.
- 5 Select **Trusted Root Certification Authorities > More Actions > All Tasks > Import**. Doing so opens the Certificate Import Wizard.
- 6 Click **Next**, then select the location of your server certificate.
- 7 Click **Next** to import the certificate in the Trusted Root Certification Authorities certificate store.

#### **Establish Secure Proxy Connection Without Client Authentication**

After your client machine is configured to use the server certificate, you can write your client program to create a secure proxy connection with the server using the following code:

```
MWClient client = new MWHttpClient();
Uri secureUri = new Uri("https://server FQDN:port/myApplication")
MyProxy sslProxy = client.createProxy<MyProxy>(secureUri);
```

Doing so creates a secure proxy connection with the server instance running at https://server FQDN:port to communicate with the deployed application myApplication. The connection uses the MWHttpClient constructor and the proxy object reference sslProxy.

sslProxy checks the certificate stores of the client machine to perform the HTTPS server authentication. If the server requests client authentication, the HTTPS handshake fails because the client does not have a certificate.

#### **Establish Secure Proxy Connection Using Client Authentication**

Before a .NET client can communicate with a server instance that requires client authentication, you must create a client certificate bundle on the client machine and save the client certificate on the server instance.

#### **Create and Merge Client Certificate**

**1** On the client machine, generate a self-signed SSL certificate and private key, or obtain a CA-signed SSL certificate and private key.

To generate a self-signed SSL certificate, you can use the **openssl** command as follows:

openssl req -x509 -nodes -newkey rsa:4096 -keyout client\_key.pem -out client\_cert.pem -days 365

The command generates a self-signed certificate client\_cert.pem with a private key client key.pem. The certificate is valid for 365 days. For more information, see OpenSSL.

The MATLAB Production Server administrator must save the client certificate client\_cert.pem on the server instance and set the x509-ca-file-store in the server configuration file main\_config. For information on configuring the server for client authentication, see "Configure Client Authentication".

2 On the client machine, merge the client certificate and private key into a PKCS#12 (PFX) file by using the following command:

openssl pkcs12 -export -in client\_cert.pem -inkey client\_key.pem -out client\_certificate.pfx

#### Write .NET Client Program

**1** Implement the MWSSLConfig interface.

The MWSSLConfig interface has a single property, ClientCertificates, of type X509CertificateCollection. Provide an implementation that returns the client certificate.

```
public class ClientSSLConfig : MWSSLConfig
{
    public X509CertificateCollection ClientCertificates
    {
        get
        {
            X509Certificate2 clientCert = new X509Certificate2("C:\\temp\\client_certificate.pfx");
            return new X509Certificate2Collection(clientCert);
        }
    }
}
```

2 Create a secure proxy connection to the server.

Create a secure proxy connection with a server instance using the MWHttpClient constructor. The MWHttpClient constructor takes as an argument an instance of your MWSSLConfig implementation. Create an interface-based proxy object reference with the HTTPS URL for the desired application using the createProxy method.

```
MWClient client = new MWHttpClient(new ClientSSLConfig());
Uri secureUri = new Uri("https://<server FQDN>:9920/myApplication")
MyProxy sslProxy = client.createProxy<MyProxy>(secureUri);
```

sslProxy uses the local user trust store to perform the HTTPS server authentication. If the server requests client authentication, the client passes the certificates in the collection returned by your implementation of the MWSSLConfig interface.

## **Handle Exceptions**

#### **Override Certificate Check**

If the self-signed certificate or the root CA certificate of the server is not present in the Windows Trusted Root Certification Authorities certificate store on the client machine, and there is no mismatch between the host name of the HTTPS URL for MATLAB function execution and the common name (CN) of the SSL certificate of the server, then running your client program results in the following exception:

```
No response received in WebException with status : TrustFailure
```

Use one of the following options to handle this exception:

- Add the SSL certificate of the server to the Windows Trusted Root Certification Authorities certificate store on the client machine. For more information, see "Configure Client Environment for SSL" on page 2-10.
- Override the certificate check and accept the untrusted certificate using the following code:

ServicePointManager.ServerCertificateValidationCallback += (sender, certificate, chain, sslPolicyErrors) => true;

This option is not recommended for a production environment, as it overrides all certificate checks.

The ServerCertificateValidationCallback property is a delegate that processes the certificates during the SSL handshake. By default, no delegate is implemented, so no custom

processing is performed. You can provide an implementation to perform any custom authorization required.

#### **Disable Host Name Verification**

If there is a mismatch between the host name of the HTTPS URL for MATLAB function execution and the CN of the SSL certificate on the server, you can override the certificate check to disable host name verification using the following code in your client program:

```
ServicePointManager.ServerCertificateValidationCallback = delegate (
Object obj, X509Certificate certificate, X509Chain chain, SslPolicyErrors errors)
{
    if (errors.ToString().Equals("RemoteCertificateNameMismatch"))
    {
        return (true);
    }
    return (false);
};
```

A MATLAB Production Server deployment on Azure<sup>®</sup> uses a self-signed SSL certificate by default. Replacing the self-signed certificate with a CA-signed certificate is recommended. However, if you want to use the self-signed certificate and send HTTPS requests to the server, client programs must disable host name verification to avoid encountering an exception caused by a failure in host name verification. The verification fails due to a mismatch between the host names in the HTTPS URL for MATLAB function execution and the common name (CN) of the self-signed certificate. The host name for the MATLAB execution endpoint has the value

<uniqueID>.<location>.cloudapp.azure.com, but the CN has the value azure.com. For information about MATLAB Production Server on Azure, see "Azure Deployment for MATLAB Production Server (BYOL)" and "Azure Deployment for MATLAB Production Server (PAYG)".

#### Implement Advanced Authentication Features

The .NET ServicePointManager.ServerCertificateValidationCallback property allows you to add extra layers of security to achieve the following:

• Disable SSL protocols to protect against the POODLE exploit.

System.Net.ServicePointManager.SecurityProtocol = SecurityProtocolType.Tls | SecurityProtocolType.Tls11 | SecurityPro

- Perform alternate host name verification to authenticate servers when the host name in the server URL does not match the host name in the SSL certificate.
- Ensure that the client shares data only with specific servers.

#### Sample Code

Sample client program for communicating with a server using HTTPS follows.

#### MagicProxy.cs

```
using System;
using System.Net;
using System.Security.Cryptography.X509Certificates;
using MathWorks.MATLAB.ProductionServer.Client;
using System.Net.Security;
namespace MagicSquareExample
{
```

```
class MySSLConfig : MWSSLConfig
{
    public X509CertificateCollection ClientCertificates
    ł
        get
        {
            return new X509CertificateCollection();
        }
    }
}
class MagicProxy
{
    static void Main(string[] args)
    ł
        MWClient client = new MWHttpClient();
        //Disable hostname verification
        ServicePointManager.ServerCertificateValidationCallback = delegate (
        Object obj, X509Certificate certificate, X509Chain chain,
        SslPolicyErrors errors)
        {
            if (errors.ToString().Equals("RemoteCertificateNameMismatch"))
            {
                return (true);
            }
            return (false);
        };
        try
        {
            MWInvokable invokable = client.CreateComponentProxy(new Uri("https://localhost:9920/mymagic"));
            double[,] magic = invokable.Invoke<Double[,]>("mymagic", 5);
            PrintMagic(magic);
        }
        catch (MATLABException ex)
        {
            Console.WriteLine("MATLAB error thrown : ");
            Console.WriteLine(ex.MATLABIdentifier);
            Console.WriteLine(ex.MATLABStackTraceString);
        }
        finally
        {
            if (client != null)
            {
                client.Dispose();
            }
        }
        Console.ReadKey();
    }
    static void PrintMagic(double[,] magic)
    {
        int numDims = magic.Rank;
        int[] dims = new int[numDims];
        for (int i = 0; i < numDims; i++)
        {
            dims[i] = magic.GetLength(i);
        }
        for (int j = 0; j < dims[0]; j++)
        {
            for (int k = 0; k < dims[1]; k++)
            {
                Console.Write(magic[j, k]);
                if (k < dims[1] - 1)
                {
                    Console.Write(",");
```

```
}
}
Console.WriteLine();
}
}
}
```

## See Also

## **More About**

- "Configure the Client-Server Connection" on page 2-5
- "Enable HTTPS"
- "Create a C# Client" on page 1-3

## **External Websites**

- MSDN documentation
- .Net ServicePointManager documentation

## Code Multiple Outputs for C# .NET Client

MATLAB allows users to write functions with multiple outputs. To code multiple outputs in C#, use the out keyword.

The following MATLAB code takes multiple inputs (i1, i2, i3) and returns multiple outputs (o1, o2, o3), after performing some checks and calculations.

In this example, the first input and output are of type double, and the second input and output are of type int. The third input and output are of type char.

To deploy this function with MATLAB Production Server software, you need to write a corresponding method interface in C#, using the out keyword. Specifying the out keyword causes arguments to be passed by reference. When using out, ensure both the interface method definition and the calling method explicitly specify the out keyword.

The output argument data types listed in your C# interface (referenced with the out keyword) must match the output argument data types listed in your MATLAB signature exactly. Therefore, in the C# interface (MultipleOutputsExample) and method (TryMultipleOutputs) code samples, multiple outputs are listed (with matching specified data types) in the same order as they are listed in your MATLAB function.

#### **MATLAB Function multipleoutputs**

```
function [ol o2 o3] = multipleoutputs(i1, i2, i3)
o1 = modifyinput(i1);
o2 = modifyinput(i2);
o3 = modifyinput(i3);
function out = modifyinput(in)
if( isnumeric(in) )
    out = in*2;
elseif( ischar(in) )
    out = upper(in);
else
    out = in;
end
```

#### C# Interface MultipleOutputsExample

#### C# Method TryMultipleOutputs

```
public static void TryMultipleOutputs()
{
    MWClient client = new MWHttpClient();
    MultipleOutputsExample mpsexample =
        client.CreateProxy<MultipleOutputsExample>(new Uri("http://localhost:9910/mpsexample"));
    double o1;
    int o2;
    string o3;
    mpsexample.multipleoutputs(out o1, out o2, out o3, 1.2, 10, "hello");
}
```

After creating a new instance of MWHttpClient and a client proxy, variables and the calling method, multipleoutputs, are declared.

In the multipleoutputs method, values matching each declared types are passed for output (1.2 for double, 10 for int, and hello for string) to output1.

Note the following coding best practices illustrated by this example:

- Both the MATLAB function signature and the C# interface method signature use the name multipleOutputs. Both MATLAB and C# code are processing three inputs and three outputs.
- MATLAB .NET interface supports direct conversion from C# double array to MATLAB double array and from C# string to MATLAB char array. For more information, see "Data Conversion with C# and MATLAB Types" on page 2-29 and "Conversion Between MATLAB Types and C# Types" on page A-2.

## **Code Variable-Length Inputs and Outputs for .NET Client**

MATLAB Production Server .NET client supports the MATLAB capability of working with variablelength inputs. See the *MATLAB Function Reference* for complete information on varargin and varargout.

### Using varargin with .NET Client

You pass MATLAB variable input arguments (varargin) using the C# params keyword.

For example, consider the MATLAB function varargintest, which takes a variable-length input (varargin)—containing strings and integers—and returns an array of cells (o).

#### **Example 2.1. MATLAB Function varargintest**

```
function o = varargintest(s1, i2, varargin)
o{1} = s1;
o{2} = i2;
idx = 3;
for i=1:length(varargin)
    o{idx} = varargin{i};
    idx = idx+1;
end
```

The C# interface VararginTest implements the MATLAB function varargintest.

#### Example 2.2. C# Interface VararginTest

```
public interface VararginTest
{
        object[] varargintest(string s, int i, params object[] objArg);
}
```

Since you are sending output to cell arrays in MATLAB, you define a compatible C# array type of object[] in your interface. *objArg* defines number of inputs passed—in this case, two.

The C# method TryVarargin implements VararginTest, sending two strings and two integers to the deployed MATLAB function, to be returned as a cell array.

#### Example 2.3. C# Method TryVarargin

```
public static void TryVarargin()
{
    MWClient client = new MWHttpClient();
    VararginTest mpsexample =
        client.CreateProxy<VararginTest>(new Uri("http://localhost:9910/mpsexample"));
    object[] vOut = mpsexample.varargintest("test", 20, false, new int[]{1,2,3});
    Console.ReadLine();
}
```

Note the following coding best practices illustrated by this example:

• Both the MATLAB function signature and the C# interface method signature use the name varargintest. Both MATLAB and C# code are processing two variable-length inputs, string and integer.

• MATLAB .NET interface supports direct conversion between MATLAB cell arrays and C# object arrays. See "Data Conversion with C# and MATLAB Types" on page 2-29 and "Conversion Between MATLAB Types and C# Types" on page A-2 for more information.

#### Using varargout with .NET Client

MATLAB variable output arguments (varargout) are obtained by passing an instance of System.Object[] array. The array is passed with the attribute [varargout], defined in the Mathworks.MATLAB.ProductionServer.Client.dll assembly.

Before passing the System.Object[] instance, initialize the System.Object array instance with the maximum length of the variable in your calling method. The array is limited to one dimension.

For example, consider the MATLAB function varargouttest, which takes one variable-length input (varargin), and returns one variable-length output (varargout), as well as two non-variable-length outputs (out1 and out2).

#### **Example 2.4. MATLAB Function varargouttest**

```
functionout [out1 out2 varargout] = varargouttest(in1, in2, varargin)
out1 = modifyinput(in1);
out2 =modifyinput(in2);
for i=1:length(varargin)
    varargout{i} = modifyinput(varargin{i});
end
function out = modifyinput(in)
if ( isnumeric(in) )
    out = in*2;
elseif ( ischar(in) )
    out = upper(in);
elseif ( islogical(in) )
    out = \simin;
else
    out = in;
end
```

Implement MATLAB function varargouttest with the C# interface VarargoutTest.

In the interface method varargouttest, you define multiple non-variable-length outputs (o1 and o2, using the out keyword, described in "Code Multiple Outputs for C# .NET Client" on page 2-16), a double input (in1) and a char input (in2).

You pass the variable-length output (o3) using a single-dimensional array (object[] with attribute [varargout]), an instance of System.Object[].

As with "Using varargin with .NET Client" on page 2-18, you use the C# params keyword to pass the variable-length input.

#### Example 2.5. C# Interface VarargoutTest

```
public interface VarargOutTest
{
     void varargouttest(out double o1, out string o2, double in1, string in2,
```

}

[varargout]object[] o3, params object[] varargIn);

In the calling method TryVarargout, note that both the type and length of the variable output (varargOut) are being passed ((short)12).

#### Example 2.6. C# Method TryVarargout

**Note** Ensure that you initialize varargOut to the appropriate length before passing it as input to the method varargouttest.

Note the following coding best practices illustrated by this example:

- Both the MATLAB function signature and the C# interface method signature use the name varargouttest. Both MATLAB and C# code are processing a variable-length input, a variable-length output, and two multiple non-variable-length outputs.
- MATLAB .NET interface supports direct conversion between MATLAB cell arrays and C# object arrays. See "Data Conversion with C# and MATLAB Types" on page 2-29 and "Conversion Between MATLAB Types and C# Types" on page A-2 for more information.

## Marshal MATLAB Structures (structs) in C#

Structures (or structs) are MATLAB arrays with elements accessed by textual field designators.

Structs consist of data containers, called fields. Each field stores an array of some MATLAB data type. Every field has a unique name.

## **Creating a MATLAB Structure**

MATLAB structures are ordered lists of name-value pairs. You represent them in C# by defining a .NET struct or class, as long as it has public fields or properties corresponding to the MATLAB structure. A field or property in a .NET struct or class can have a value convertible to and from any MATLAB data type, including a cell array or another structure. The examples in this article use both .NET structs and classes.

In MATLAB, create a structure that contains name, score, and grade to store information for a student.

```
S.name = 'Ed Plum';
S.score = 83;
S.grade = 'B+'
```

This code creates a scalar structure (S) with three fields.

```
S =
name: 'Ed Plum'
score: 83
grade: 'B+'
```

You can create a multidimensional structure array by inserting additional elements in the structure S. The following code creates a structure array of dimensions (1,3).

```
S(2).name = 'Tony Miller';
S(2).score = 91;
S(2).grade = 'A-';
S(3).name = 'Mark Jones';
S(3).score = 85;
S(3).grade = 'A-';
```

## **Using .NET Structs and Classes**

You create .NET structs and classes to marshal data to and from MATLAB structures.

The .NET struct Student is an example of a .NET struct that is marshaling .NET types as inputs to MATLAB function, such as sortstudents, using public fields and properties. Note the publicly declared field name, and the properties grade and score.

In addition to using a .NET struct, Please note the following:

- Student can also be defined as a class.
- Even though in this example a combination of public fields and properties is used, you can also use *only* fields or properties.

#### **.NET Struct Student**

```
public struct Student
{
    public string name;
    private string gr;
    private int sc;
    public string grade
    {
        get { return gr; }
        set { gr = value; }
    }
    public int score
    {
        get { return sc; }
        set { sc = value; }
    }
    public override string ToString()
    ł
        return name + " : " + grade + " : " + score;
    }
}
```

**Note** Note that this example uses the **ToString** for convenience. It is not required for marshaling.

The C# class SimpleStruct uses public readable properties as input to MATLAB, and uses a public constructor when marshaling as output from MATLAB.

When this class is passed as input to a MATLAB function, it results in a MATLAB struct with fields Field1 and Field2, which are defined as public readable properties. When a MATLAB struct with field names Field1 and Field2 is passed from MATLAB, it is used as the target .NET type (string and double, respectively) because it has a constructor with input parameters Field1 and Field2.

#### C# Class SimpleStruct

```
public class SimpleStructExample
{
     private string f1;
     private double f2;
     public SimpleStruct(string Field1, double Field2)
     {
         f1 = Field1;
         f2 = Field2;
     }
     public string Field1
     {
         get
         {
             return f1;
         }
     }
```

```
public double Field2
{
    get
    {
        return f2;
    }
}
```

MATLAB function sortstudents takes in an array of student structures and sorts the input array in ascending order by student score. Each element in the struct array represents different information about a student.

The C# interface StudentSorter and method sortstudents is provided to show equivalent functionality in C#.

Your .NET structs and classes must adhere to specific requirements, based on both the level of scoping (fields and properties as opposed to constructor, for example) and whether you are marshaling .NET types to or from a MATLAB structure. See "Using .NET Structs and Classes" on page 2-21 for details.

#### **MATLAB Function sortstudents**

```
function sorted = sortstudents(unsorted)
% Receive a vector of students as input
% Get scores of all the students
scores = {unsorted.score};
% Convert the cell array containing scores into a numeric array or doubles
scores = cell2mat(scores);
% Sort the scores array
[s i] = sort(scores);
% Sort the students array based on the sorted scores array
sorted = unsorted(i);
```

**Note** Even though this example only uses the scores field of the input structure, you can also work with name and grade fields in a similar manner.

The .NET interface StudentSorter, with the method sortstudents, uses the previously defined .NET Student struct for inputs and outputs. When marshaling structs for input and output in .NET, the Student struct or class must be included in the MWStructureList attribute. For more information about this custom attribute, see the .NET API documentation located in *\$MPS\_INSTALL/* client.

#### C# Interface StudentSorter

```
public interface StudentSorter {
    [MWStructureList(typeof(Student))]
    Student[] sortstudents(Student[] students);
}
```

#### C# Class ClientExample

```
using System;
using System.Net;
using MathWorks.MATLAB.ProductionServer.Client;
```

namespace MPS

{

```
public interface StudentSorter
    [MWStructureList(typeof(Student))]
    Student[] sortstudents(Student[] students);
}
class ClientExample
ł
    static void Main(string[] args)
    {
        MWClient client = null;
        try
        {
            client = new MWHttpClient();
            StudentSorter mpsexample =
                client.CreateProxy(new Uri("http://test-machine:9910/scoresorter"));
            Student s1 = new Student();
            s1.name = "Tony Miller";
            s1.score = 90;
            s1.grade = "A";
            Student s2 = new Student();
            s2.name = "Ed Plum";
            s2.score = 80;
            s2.grade = "B+";
            Student s3 = new Student();
            s3.name = "Mark Jones";
            s3.score = 85;
            s3.grade = "A-";
            Student[] unsorted = new Student[] { s1, s2, s3 };
            Console.WriteLine("Unsorted list of students :");
            foreach (Student st in unsorted)
            {
                Console.WriteLine(st);
            }
            Console.WriteLine();
            Console.WriteLine("Sorted list of students :");
            Student[] sorted = mpsexample.sortstudents(unsorted);
            foreach (Student st in sorted)
            {
                Console.WriteLine(st);
            }
        }
        catch (WebException ex)
        ł
            HttpWebResponse response = (HttpWebResponse)ex.Response;
            if (response != null)
            {
                Console.WriteLine("Status code : " +
                                       response.StatusCode);
                Console.WriteLine("Status description : " +
                                response.StatusDescription);
            }
            else
            {
                Console.WriteLine("No response received in
                         WebException with status : " + ex.Status);
            }
        catch (MATLABException ex)
```

```
Console.WriteLine("MATLAB error thrown : ");
Console.WriteLine(ex.MATLABIdentifier);
Console.WriteLine(ex.MATLABStackTraceString);
}
finally
{
if (client != null)
{
client.Dispose();
}
}
}
}
}
```

When you run the application, the following output is generated:

```
Unsorted list of students :

Tony Miller : A : 90

Ed Plum : B+ : 80

Mark Jones : A- : 85

Sorted list of students :

Ed Plum : B+ : 80

Mark Jones : A- : 85

Tony Miller : A : 90

Press any key to continue . . .
```

## **Using Attributes**

In addition to using the techniques described in "Using .NET Structs and Classes" on page 2-21, attributes also provide versatile ways to marshal .NET types to and from MATLAB structures.

The MATLAB Production Server-defined attribute MWStructureList can be scoped at field, property, method, or interface level.

In the following example, a MATLAB function takes a cell array (vector) as input containing various MATLAB struct data types and returns a cell array (vector) as output containing modified versions of the input structs.

#### MATLAB Function outcell

```
function outCell = modifyinput(inCell)
```

Define the cell array using two .NET struct types:

#### .NET struct Types Struct1 and Struct2

```
public struct Struct1{
    ...
}
public struct Struct2{
    ...
}
```

Without using the MWStructureList attribute, the C# method signature in the interface StructExample, is as follows:

```
public interface StructExample
{
    public object[] modifyinput(object[] cellArrayWithStructs);
}
```

Note that this signature, as written, provides no information about the structure types that cellArrayWithStructs include at run time. By using the MWStructureList attribute, however, you define those types directly in the method signature:

```
public interface StructExample
{
    [MWStructureList(typeof(Struct1), typeof(Struct2))]
    public object[] modifyinput(object[] cellArrayWithStructs);
}
```

The MWStructureList attribute can be scoped at:

- "Method Attributes" on page 2-26
- "Interface Attributes" on page 2-26
- "Fields and Property Attributes" on page 2-27

#### **Method Attributes**

In this example, the attribute MWStructureList is used as a method attribute for marshaling both the input and output types.

```
public interface StructExample
{
    [MWStructureList(typeof(Struct1), typeof(Struct2))]
    public object[] modifyinput(object[] cellArrayWithStructs);
}
```

In this example, struct types Struct1 and Struct2 are *not* exposed to method modifyinputNew because modifyinputNew is a separate method signature

```
public interface StructExample
{
    [MWStructureList(typeof(Struct1), typeof(Struct2))]
    public object[] modifyinput(object[] cellArrayWithStructs);
    public object[] modifyinputNew(object[] cellArrayWithStructs);
}
```

#### **Interface Attributes**

When used at an interface level, an attribute is shared by all the methods of the interface.

In the following example, both modifyinput and modifyinputNew methods share the interface attribute MWStructureList because the attribute is defined prior to the interface declaration.

```
[MWStructureList(typeof(Struct1), typeof(Struct2))]
public interface StructExample
{
    public object[] modifyinput(object[] cellArrayWithStructs);
    public object[] modifyinputNew(object[] cellArrayWithStructs);
}
```

#### **Fields and Property Attributes**

Write the interface using public fields or public properties.

You can represent this type of .NET struct in three ways using fields and properties:

• At the field:

{

Using public field and the MWStructureList attribute:

```
public struct StructWithinStruct
{
    [MWStructureList(typeof(Struct1), typeof(Struct2))]
    public object[] cellArrayWithStructs;
}
```

At the property, for both get and set methods: ٠

Using public properties and the MWStructureList attribute:

```
public struct StructWithinStruct
{
    private object[] arr;
    [MWStructureList(typeof(Struct1), typeof(Struct2))]
    public object[] cellArrayWithStructs
    {
        get
        {
            return arr;
        }
        set
        {
            arr = value;
        }
    }
}
```

At the property, for both or either get or set methods, depending on whether this struct will be • used as an input to MATLAB or an output from MATLAB:

```
public struct StructWithinStruct
    private object[] arr;
    public object[] cellArrayWithStructs
    {
        [MWStructureList(typeof(Struct1), typeof(Struct2))]
        get
        {
            return arr;
        }
        [MWStructureList(typeof(Struct1), typeof(Struct2))]
        set
        {
            arr = value;
        }
```

```
}
}
```

**Note** The last two examples, which show attributes used at the property, produce the same result.

## See Also

## **More About**

- "Create a .NET MATLAB Production Server Client" on page 1-2
- "Create a C# Client" on page 1-3
- "Struct Support for RESTful Requests Using Protocol Buffers in .NET Client" on page 2-45

# Data Conversion with C# and MATLAB Types

When the .NET client invokes a MATLAB function through a server request and receives a result in the response, data conversion takes place between MATLAB data types and C# data types.

# Working with MATLAB Data Types

There are several data types, or classes, that you can work with in MATLAB. Each of these classes is in the form of a matrix or array. You can build matrices and arrays of floating-point and integer data, characters and strings, and logical true and false states. Structures and cell arrays provide a way to store dissimilar types of data in the same array.

**Note** Function Handles are not supported by MATLAB Production Server.

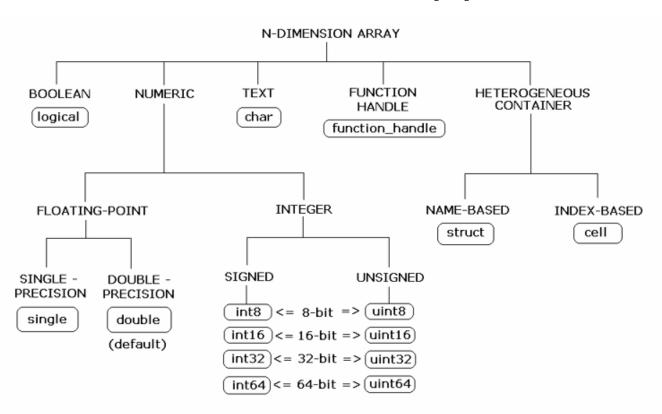

The fundamental MATLAB classes are circled in the following diagram.

Each MATLAB data type has a specific equivalent in C#. For a mapping of these one-to-one relationships, see "Conversion Between MATLAB Types and C# Types" on page A-2.

# **Scalar Numeric Type Coercion**

Scalar numeric MATLAB types can be assigned to multiple .NET numeric types as long as there is no loss of data or precision.

The following table describes the type compatibility for scalar numeric coercion.

| MATLAB Туре | .NET Types                                                                                                    | С# Туре |
|-------------|----------------------------------------------------------------------------------------------------|---------|
| uint8       | System.Byte,System.Int16,<br>System.UInt16,<br>System.Int32,<br>System.UInt32,<br>System.Int64,<br>System.UInt64,<br>System.Single,<br>System.Double | byte    |
| int8        | System.SByte,<br>System.Int16,<br>System.Int32,<br>System.Int64,<br>System.Single,<br>System.Double                                                  | sbyte   |
| uint16      | System.UInt16,<br>System.Int32,<br>System.UInt32,<br>System.Int64,<br>System.UInt64,<br>System.Single,<br>System.Double                              | ushort  |
| int16       | System.Int16,<br>System.Int32,<br>System.Int64,<br>System.Single,<br>System.Double                                                                   | short   |
| uint32      | System.UInt32,<br>System.Int64,<br>System.UInt64,<br>System.Single,<br>System.Double                                                                 | uint    |
| int32       | System.Int32,<br>System.Int64,<br>System.Single,<br>System.Double                                                                                    | int     |
| uint64      | System.UInt64,<br>System.Single,<br>System.Double                                                                                                    | ulong   |
| int64       | System.Int64,<br>System.Single,<br>System.Double                                                                                                    | long    |
| single      | System.Single,<br>System.Double                                                                                                    | float   |

#### MATLAB to .NET Numeric Type Compatibility

| MATLAB Туре | .NET Types                                                                                                    | С# Туре |
|-------------|----------------------------------------------------------------------------------------------------|---------|
| double      | System.Double,<br>System.SByte,System.Byte,<br>System.Int16,<br>System.UInt16,<br>System.Int32,<br>System.UInt32,<br>System.Int64,<br>System.UInt64,<br>System.Single | double  |

## **Dimension Coercion**

In MATLAB, dimensionality is an attribute of the fundamental data types and does not add to the number of data types as it does in .NET. For example, in C#, double, double[] and double[,] are three different data types. In MATLAB, there is only a double data type and possibly a scalar instance, a vector instance, or a multi-dimensional instance. For example, if your MATLAB function returns a three-dimensional double array, your C# function declares its return value as a C# three-dimensional double array

| C# Signature                | Value Returned from MATLAB |
|-----------------------------|----------------------------|
| <pre>double[,,] foo()</pre> | ones(1,2,3)                |

How you define your MATLAB function and the corresponding C# method signature determines if your output data will be coerced, using padding or truncation.

The .NET client API performs the coercion automatically for you. This section describes the rules followed for padding and truncation.

**Note** Multidimensional arrays of C# types are supported. Jagged arrays are not supported.

#### Padding

When the return type of a C# method has a greater number of dimensions than that of a MATLAB method, the dimensions of the MATLAB return type are padded with ones (1s) to match the required number of output dimensions in C#.

The following table provides examples of the padding. For example, when your MATLAB function returns a two-dimensional matrix but your C# function declares a four-dimensional array return value, the MATLAB matrix becomes a four-dimensional array with two trailing singular dimensions.

#### C# Method Return Type Padding

| MATLAB Function  | C# Method Signature          | Dimensions in<br>MATLAB | Dimensions in C#                             |
|------------------|------------------------------|-------------------------|----------------------------------------------|
| function a = foo | <pre>double[,,,] foo()</pre> |                         | Array will be returned<br>as size 2, 3, 1, 1 |
| a = ones(2,3);   |                              |                         | as size 2, 3, 1, 1                           |

#### Truncation

When return type of a C# method has fewer dimensions than the dimensions of the return type of a MATLAB method, the dimensions of the MATLAB return type are truncated to match the required number of output dimensions in C#. This is only possible when extra dimensions for MATLAB array have values of ones (1s) only.

To compute appropriate number of dimensions in C#, excess ones are truncated in the following order:

- **1** From the end of the array
- **2** From the beginning of the array
- **3** From the middle of the array (scanning front-to-back).

The following tables provide examples of truncation.

#### How MATLAB Truncates Your C# Method Return Type

| MATLAB Function           | C# Method Signature        | Dimensions in MATLAB | Dimensions in C#                   |
|---------------------------|----------------------------|----------------------|------------------------------------|
| function a = foo          | <pre>double[,] foo()</pre> |                      | Array will be returned as size 2,3 |
| a =<br>ones(1,2,1,1,3,1); |                            |                      |                                    |

Following are some examples of dimension shortening using the double numeric type.

#### **Truncating Dimensions in MATLAB and C# Data Conversion**

| MATLAB Array Dimensions          | Declared Output C# Type | Output C# Dimensions |
|----------------------------------|-------------------------|----------------------|
| 1 x 1                            | double                  | 0 (scalar)           |
| 2 × 1                            | double[]                | 2                    |
| 1 x 2                            | double[]                | 2                    |
| 2 x 3 x 1                        | double[,]               | 2 x 3                |
| 1 x 3 x 4                        | double[,]               | 3 x 4                |
| 1 x 3 x 4 x 1 x 1                | double[,,]              | 1 x 3 x 4            |
| 1 x 3 x 1 x 1 x 2 x 1 x 4 x<br>1 | <pre>double[,,,]</pre>  | 3 x 2 x 1 x 4        |

## **Empty (Zero) Dimensions**

#### Passing C# Empties to MATLAB

When a null is passed from C# to MATLAB, it will always be marshaled into [] in MATLAB as a zero by zero ( $0 \times 0$ ) double. This is independent of the declared input type used in C#. For example, all the following methods can accept null as an input value:

```
void foo(String input);
void foo(double[] input);
void foo(double[,] input);
```

And in MATLAB, null will be received as:

#### [] i.e. 0x0 double

#### Passing MATLAB Empties to C#

An empty array in MATLAB has at least one zero (0) assigned in at least one dimension.

For example, you can return an empty array from function a = foo by assigning a to any of the following values:

```
a = [];
a = ones(0);
a = ones(0,0);
a = ones(1,2,0,3);
```

Empty MATLAB data is returned to C# as null for all the above cases.

For example, in C#, the following signatures return null when a MATLAB function returns an empty array.

```
double[] foo();
double[,] foo();
```

## See Also

## **More About**

- "Data Conversion for .NET and MATLAB Types" on page 2-3
- "Supported MATLAB Data Types for Client and Server Marshaling" on page 1-6

# Asynchronous RESTful Requests Using Protocol Buffers in .NET Client

This example shows how to make asynchronous RESTful requests using the .NET client API, MATLAB Production Server "RESTful API for MATLAB Function Execution", and protocol buffers (protobuf). The example provides and explains a sample C# client, MagicAsync.cs, for evaluating a MATLAB function deployed on the server.

To use protobuf when making a request to the server, set the HTTP Content-Type request header to application/x-google-protobuf in the client code. The MathWorks.MATLAB.ProductionServer.Client.REST namespace in the .NET client library provides helper classes to internally create protobuf messages based on a proto format and returns the corresponding byte array. Use this byte array in the HTTP request body. The .NET client library provides methods and classes to deserialize the protobuf responses.

When sending a POST Asynchronous Request to the server, the client must set the HTTP request mode to async in the query parameter. The request state must be either READY or ERROR before you can retrieve the request result. For more information about asynchronous request execution on MATLAB Production Server, see "Asynchronous Execution".

To use the .NET client API, you must add a reference to the MathWorks.MATLAB.ProductionServer.Client.dll file in your C# project. For more information on preparing your Microsoft Visual Studio environment for your project, see "Prepare Your Microsoft Visual Studio Environment" on page 2-4.

In an on-premises MATLAB Production Server installation, the client APIs are located in *MPS\_INSTALL*/client, where *MPS\_INSTALL* is the MATLAB Production Server installation location. The client APIs are also available for download at MATLAB Production Server Client Libraries. The Java<sup>®</sup> client API is also hosted in a Maven<sup>™</sup> repository at https://mvnrepository.com/ artifact/com.mathworks.prodserver/mps\_java\_client.

## **Deploy MATLAB Function to Server**

Write a MATLAB function mymagic that uses the magic function to create a magic square, then deploy it on the server. The function mymagic takes a single int32 input and returns a magic square as a 2-D double array. The example assumes that the server instance is running at http://localhost:9910.

For information on how to deploy, see "Create Deployable Archive for MATLAB Production Server".

```
function m = mymagic(in)
m = magic(in);
end
```

#### Make Asynchronous Request to Server

In the C# client code, use the POST Asynchronous Request to make the initial request to the server. For more information about asynchronous request execution in MATLAB Production Server, see "Asynchronous Execution".

**1** Create an HTTP request body containing the protocol buffer message.

Use the Create(arg1, arg2, arg3) method defined in the MATLABParams class of the MATLAB Production Server .NET client API to build the protocol buffer message. The Create method takes as input the expected number of output arguments for the deployed function, the expected output type, and an array of objects representing the inputs to the deployed function. Since the deployed mymagic function returns a single 2-D array, set arg1 to 1 and arg2 to new List<Type> { typeof(double[,]) }. Specify an integer value for arg3, which is the input to the mymagic function.

Create a POST Asynchronous Request using the .NET WebRequest.Create method. For more information on the .NET WebRequest class, see Microsoft documentation.

```
MATLABParams mlParams = MATLABParams.Create(1, new List<Type> { typeof(double[,]) }, 2);
```

**2** Send the request to the server.

Send a POST Asynchronous Request to the server where the request body consists of the protobul message (mlParams). The request URL comprises the address of the server instance (http://localhost:9910), the name of the deployed archive (mymagic), and the name of the MATLAB function to evaluate (mymagic). Set the HTTP request mode to async in the query parameter. Set the HTTP Content-Type request header to application/x-google-protobuf, as the API returns a byte array of protocol buffer messages.

Send the request to the server using the .NET WebRequest.getResponse method. For more information on the .NET WebRequest class, see Microsoft documentation.

```
String mpsBaseUrl = "http://localhost:9910";
var response = MakeHTTPRequest(mpsBaseUrl + "/mymagic/mymagic?mode=async", "POST", mlParams);
Console.WriteLine("The HTTP status code of the request is " + response.StatusCode + ".\n\n");
```

The example uses a helper method MakeHTTPRequest to send the protobul message to the server. This method takes as input an HTTP URL, an HTTP method (GET or POST), and a MATLABParams object, and returns the server response.

```
static HttpWebResponse MakeHTTPRequest(String url, String requestType, MATLABParams mlParams)
{
    var httpRequest = (HttpWebRequest)WebRequest.Create(url);
    httpRequest.Method = requestType;
    httpRequest.ContentType = "application/x-google-protobuf";
    if (requestType.Equals("POST"))
    {
        mlParams.WriteTo(httpRequest.GetRequestStream());
    }
    return (HttpWebResponse)httpRequest.GetResponse();
}
```

**3** Receive and interpret the server response.

On successful execution of the HTTP requests, the server responds with a protocol buffer message. Parse the protocol buffer message using methods from the MATLABRequestHandle class to get details such as the state of the request, the request URL, and the last modified sequence value of the request.

```
MATLABRequestHandle matlabRequestHandle = MATLABRequestHandle.Create(response.GetResponseStream());
Console.WriteLine("The response body of the initial POST request contains the following values after deserialization
Console.WriteLine(matlabRequestHandle.ToString() + ".\n\n");
```

## **Get State Information of Request**

**1** Make a request to get the request state information.

Make a request to the GET State Information RESTful API. In the request URL, set the query parameter format to protobuf so that the server returns the output in protocol buffer format. You can get the result of an asynchronous request only after the state of the request has changed to READY or ERROR.

**2** Parse the response.

Parse the response using methods defined in the MATLABRequest class to get the state of the request.

The example code makes a request to the GET State Information API every second to look for a request state change to either READY STATE or ERROR STATE.

```
MATLABRequest mlRequestStatus;
do
{
 var statusRequestResponse = MakeHTTPRequest(mpsBaseUrl + matlabRequestHandle.RequestURL + "/info?format=protobuf", "(
 mlRequestStatus = MATLABRequest.Create(statusRequestResponse.GetResponseStream());
 Console.WriteLine("State: " + mlRequestStatus.State);
 Thread.Sleep(1000);
}while (mlRequestStatus.State < MATLABRequestState.READY STATE);</pre>
```

In asynchronous mode, a client is able to post multiple requests to the server. To get the state information of each POST request, you must make a corresponding request to the GET State Information RESTful API.

## **Retrieve Results of Request**

**1** Make a request to fetch the response.

Use the GET Result of Request RESTful API to fetch the request results after the request state has changed to READY or ERROR. In the request URL, set the query parameter format to protobuf, so that the server returns the output in protocol buffer format.

```
response = MakeHTTPRequest(mpsBaseUrl + matlabRequestHandle.RequestURL + "/result?format=protobuf", "GET", null);
```

**2** Parse the response.

If the request state is READY, use the methods defined in the MATLABResult class to parse the response. To create a MATLABResult object, use the Create method, and pass as inputs the MATLABParams mlParams object and the response body of the request to GET Result of Request API.

If an error occurs when the deployed MATLAB function executes, the call to the Result method throws a MATLABException that contains the error message from MATLAB.

If the request state is ERROR, use the HTTPErrorInfo class instead of the MATLABResult class to parse the response. Use the methods defined in the HTTPErrorInfo class to get information about the error.

```
if (mlRequestStatus.State == MATLABRequestState.READY_STATE)
{
    MATLABResult mlResult;
    try
```

```
{
         mlResult = MATLABResult.Create(mlParams, response.GetResponseStream());
         double[,] result = mlResult.Result<double[,]>();
         Console.WriteLine("Printing the 2-D array...\n");
         PrintMagic(result);
    }
    catch (MATLABException e)
    {
        Console.WriteLine(e.Message);
}
else if (mlRequestStatus.State == MATLABRequestState.ERROR STATE)
{
    HTTPErrorInfo httpErrorInfo = HTTPErrorInfo.Create(response.GetResponseStream());
    Console.WriteLine("Error:");
    Console.WriteLine(httpErrorInfo.HttpErrorCode);
    Console.WriteLine(httpErrorInfo.HttpErrorMessage);
}
```

#### **3** Display the results.

The example uses a helper method PrintMagic that takes as input the result that is parsed from the response body of the GET Result of Request API call and prints the corresponding 2-D magic square array.

```
static void PrintMagic(double[,] magic)
{
    int numDims = magic.Rank;
    int[] dims = new int[numDims];
    for (int i = 0; i < numDims; i++)
    {
        dims[i] = magic.GetLength(i);
    }
    for (int j = 0; j < dims[0]; j++)
    {
        for (int k = 0; k < dims[1]; k++)
        {
            Console.Write(magic[j, k]);
            if (k < dims[1] - 1)
            {
                Console.Write(",");
            3
        Console.WriteLine();
    }
}
```

Running the C# application generates the following output.

```
Printing the 2-D array...
```

#### 1,3 4,2

Sample code for the MagicAsync.cs C# client follows.

#### Code:

#### MagicAsync.cs

```
using System;
using System.Collections.Generic;
using System.Ling;
using System.Net;
using System.IO;
using MathWorks.MATLAB.ProductionServer.Client;
using MathWorks.MATLAB.ProductionServer.Client.REST;
using System.Threading;
namespace MagicSguareExample
    class MagicAsync
    ł
        static void Main(string[] args)
             //Async request using RESTful API and protobuf
             //URL of the MATLAB Production Server
             String mpsBaseUrl = "http://localhost:9910";
             MATLABParams mlParams = MATLABParams.Create(1, new List<Type> { typeof(double[,]) }, 2);
             Console.WriteLine("Sending initial HTTP POST request to the URL " + mpsBaseUrl + "/mymagic/mymagic?mode=asyne", "POST", mlParams);
var response = MakeHTTPRequest(mpsBaseUrl + "/mymagic/mymagic?mode=asyne", "POST", mlParams);
             Console.WriteLine("The HTTP status code of the request is " + response.StatusCode + ".\n\n");
             // Parse the response body using the MATLABRequestHandle class
             // to retrieve the request URL, last modified sequence value and state of the request.
             MATLABRequestHandle matlabRequestHandle = MATLABRequestHandle.Create(response.GetResponseStream());
             Console.WriteLine("The response body of initial POST request contains the following values after deserialzat.
             Console.WriteLine(matlabRequestHandle.ToString() + ".\n\n");
             Console.WriteLine("Send GET status request every 1 second to look for state change of the request to either I
            MATLABRequest mlRequestStatus;
             do
             {
                 var statusRequestResponse = MakeHTTPRequest(mpsBaseUrl + matlabRequestHandle.RequestURL + "/info?format=
                 mlRequestStatus = MATLABRequest.Create(statusRequestResponse.GetResponseStream());
                 Console.WriteLine("State: " + mlRequestStatus.State);
                 Thread.Sleep(1000);
             } while (mlRequestStatus.State < MATLABRequestState.READY STATE);</pre>
             //----
             // Once the state changes to READY_STATE or ERROR_STATE, make a GET call to /result. If the state is ERROR_STATE, make a GET call to /result.
             //use HTTPErrorInfo class, else use MATLABResult class to parse the response body.
             Console.Write("\n\n");
             Console.WriteLine("Now send GET request to fetch the result using the URL " + mpsBaseUrl + matlabRequestHand
             response = MakeHTTPRequest(mpsBaseUrl + matlabRequestHandle.RequestURL + "/result?format=protobuf", "GET", ni
             if (mlRequestStatus.State == MATLABRequestState.READY STATE)
             {
                 // Parse the response body with the help of MATLABResult class. The Create function
                 // takes as input the MATLABParams object that was initially created.
                 // If there is any error in MATLAB, call to Result<>() throws MATLABException which contains the error mu
                 // displayed in MATLAB.
                 MATLABResult mlResult;
                 try
                 {
                     mlResult = MATLABResult.Create(mlParams, response.GetResponseStream());
                     double[,] result = mlResult.Result<double[,]>();
Console.WriteLine("Printing the 2-D array...\n");
                     PrintMagic(result);
                 }
                 catch (MATLABException e)
                 {
                     Console.WriteLine(e.Message);
                 }
             else if (mlRequestStatus.State == MATLABRequestState.ERROR STATE)
                 HTTPErrorInfo httpErrorInfo = HTTPErrorInfo.Create(response.GetResponseStream());
```

```
Console.WriteLine("Error:");
            Console.WriteLine(httpErrorInfo.HttpErrorCode);
            Console.WriteLine(httpErrorInfo.HttpErrorMessage);
        Console.ReadKey();
        11
    }
    static void PrintMagic(double[,] magic)
    ł
        int numDims = magic.Rank;
        int[] dims = new int[numDims];
        for (int i = 0; i < numDims; i++)
        {
            dims[i] = magic.GetLength(i);
        }
        for (int j = 0; j < dims[0]; j++)
        {
            for (int k = 0; k < dims[1]; k++)
            {
                Console.Write(magic[j, k]);
                if (k < dims[1] - 1)
                {
                    Console.Write(",");
                3
            Console.WriteLine();
        }
    }
    //This function takes URL and HTTP request type and sends the HTTP request
    static HttpWebResponse MakeHTTPRequest(String url, String requestType, MATLABParams mlParams)
    {
        var httpRequest = (HttpWebRequest)WebRequest.Create(url);
        httpRequest.Method = requestType;
        httpRequest.ContentType = "application/x-google-protobuf";
        if (requestType Equals("POST"))
        {
            mlParams.WriteTo(httpRequest.GetRequestStream());
        return (HttpWebResponse)httpRequest.GetResponse();
    }
}
```

# See Also

}

POST Asynchronous Request | GET Result of Request | GET State Information

## **More About**

- "Create a .NET MATLAB Production Server Client" on page 1-2
- "Create a C# Client" on page 1-3
- POST Asynchronous Request
- "Synchronous RESTful Requests Using Protocol Buffers in .NET Client" on page 2-41
- "Struct Support for RESTful Requests Using Protocol Buffers in .NET Client" on page 2-45

# Synchronous RESTful Requests Using Protocol Buffers in .NET Client

This example shows how to make synchronous RESTful requests using the .NET client API, MATLAB Production Server "RESTful API for MATLAB Function Execution", and protocol buffers (protobuf). The example provides and explains a sample C# client, MagicSync.cs, for evaluating a MATLAB function deployed on the server.

To use protobuf when making a request to the server, set the HTTP Content-Type request header to application/x-google-protobuf in the client code. The MathWorks.MATLAB.ProductionServer.Client.REST namespace in the .NET client library provides helper classes to internally create protobuf messages based on a proto format and returns the corresponding byte array. Use this byte array in the HTTP request body. The .NET client library provides methods and classes to deserialize the protobuf responses.

In synchronous request execution, after a client posts a request, the server blocks all further requests until it has completed processing the original request. After processing is complete, the server automatically returns a response to the client. For more information, see "Synchronous Execution".

To use the .NET client API, you must add a reference to the MathWorks.MATLAB.ProductionServer.Client.dll file in your C# project. For more information on preparing your Microsoft Visual Studio environment for your project, see "Prepare Your Microsoft Visual Studio Environment" on page 2-4.

In an on-premises MATLAB Production Server installation, the client APIs are located in *MPS\_INSTALL*/client, where *MPS\_INSTALL* is the MATLAB Production Server installation location. The client APIs are also available for download at MATLAB Production Server Client Libraries. The Java client API is also hosted in a Maven<sup>™</sup> repository at https://mvnrepository.com/ artifact/com.mathworks.prodserver/mps\_java\_client.

# **Deploy MATLAB Function to Server**

Write a MATLAB function mymagic that uses the magic function to create a magic square, then deploy it on the server. The function mymagic takes a single int32 input and returns a magic square as a 2-D double array. The example assumes that the server instance is running at http://localhost:9910.

For information on how to deploy, see "Create Deployable Archive for MATLAB Production Server".

```
function m = mymagic(in)
m = magic(in);
end
```

## Make Synchronous Request to Server

In the C# client code, use the POST Synchronous Request to make the initial request to the server. For more information about synchronous request execution in MATLAB Production Server, see "Synchronous Execution".

**1** Create the request.

Create a request to the POST Synchronous Request RESTful API using the .NET WebRequest.Create method.

The request URL comprises the address of the server instance (http://localhost:9910), the name of the deployed archive (mymagic), and the name of the MATLAB function to evaluate (mymagic). Set the HTTP request method to POST. Set the HTTP Content-Type request header to application/x-google-protobuf, as the API returns a byte array of protocol buffer messages.

```
String mpsBaseUrl = "http://localhost:9910";
var firstRequest = (HttpWebRequest)WebRequest.Create(mpsBaseUrl + "/mymagic/mymagic");
firstRequest.Method = "POST";
firstRequest.ContentType = "application/x-google-protobuf";
```

**2** Send the request to the server.

Send the request to the server using the .NET WebRequest.getResponse method.

Use the Create(arg1, arg2, arg3) method defined in the MATLABParams class present in MathWorks.MATLAB.ProductionServer.Client.REST namespace of the MATLAB Production Server .NET client API to build the protocol buffer message. The Create method takes as input the expected number of output arguments for the deployed function, the expected output type, and an array of objects representing the inputs to the deployed function. Since the deployed mymagic function returns a single 2-D array, set arg1 to 1 and arg2 to new List<Type> { typeof(double[,]) }. Specify an integer value for arg3, which is the input to the mymagic function.

```
MATLABParams mlParams = MATLABParams.Create(1, new List<Type> { typeof(double[,]) }, 2);
mlParams.WriteTo(firstRequest.GetRequestStream());
var response = (HttpWebResponse)firstRequest.GetResponse();
```

For more information on the WebRequest class, see Microsoft documentation.

## **Receive and Interpret Server Response**

On successful execution of the POST Synchronous Request, the server responds with a protocol buffer message. Parse the protocol buffer message using methods from the MATLABResult class to get the result of the request. To create a MATLABResult object, use the Create method. Pass the MATLABParams mlParams object and the response body of the POST Synchronous Request to the Create method.

If an error occurs when the deployed MATLAB function executes, the call to the Result method throws a MATLABException that contains the error message from MATLAB.

```
MATLABResult mlResult;
mlResult = MATLABResult.Create(mlParams, response.GetResponseStream());
try
{
    double[,] result = mlResult.Result<double[,]>();
    Console.WriteLine("Printing the 2-D array...\n");
    PrintMagic(result);
}
catch (MATLABException e)
{
    Console.WriteLine(e.ToString());
}
```

The example uses a helper method **PrintMagic** that takes as input the response body of the POST Synchronous Request and prints the corresponding 2-D magic square array.

```
static void PrintMagic(double[,] magic)
{
    int numDims = magic.Rank;
    int[] dims = new int[numDims];
    for (int i = 0; i < numDims; i++)
    {
        dims[i] = magic.GetLength(i);
    }
    for (int j = 0; j < dims[0]; j++)
    {
        for (int k = 0; k < dims[1]; k++)
        {
            Console.Write(magic[j, k]);
            if (k < dims[1] - 1)
            {
                Console.Write(",");
            }
        Console.WriteLine();
    }
}
```

Running the C# application generates the following output.

```
Printing the 2-D array...
```

1,3 4,2

Sample code for the MagicSync.cs C# client follows.

Code:

#### MagicSync.cs

```
using System;
using System Collections Generic;
using System.Linq;
using System.Net;
using System.IO;
using MathWorks.MATLAB.ProductionServer.Client;
using MathWorks.MATLAB.ProductionServer.Client.REST;
using System.Threading;
namespace MagicSquareExample
{
    class MagicSync
    {
        static void Main(string[] args)
            //Sync request using RESTful API and protobuf
            // URL of the MATLAB Production Server.
            String mpsBaseUrl = "http://localhost:9910";
            Console.WriteLine("Sending the POST request to the URL: " + mpsBaseUrl + "/mymagic/mymagic");
            var firstRequest = (HttpWebRequest)WebRequest.Create(mpsBaseUrl + "/mymagic/mymagic");
            firstRequest.Method = "POST";
```

```
//Set Content-Type HTTP header to protobuf.
    firstRequest.ContentType = "application/x-google-protobuf";
     //Use MATLABParams class to make POST request body.
    MATLABParams mlParams = MATLABParams.Create(1, new List<Type> { typeof(double[,]) }, 2);
    mlParams.WriteTo(firstRequest.GetRequestStream());
    var response = (HttpWebResponse)firstRequest.GetResponse();
    Console.WriteLine("The HTTP status code of the request is " + response.StatusCode + ". \n\n");
    //If MATLAB errors, call to Result<>() throws MATLABException which contains the MATLAB error message
Console.WriteLine("Parsing the result from the response of the HTTP Request using MATLABResult class.\n\n");
    MATLABResult mlResult;
    mlResult = MATLABResult.Create(mlParams, response.GetResponseStream());
    try
    {
         double[,] result = mlResult.Result<double[,]>();
         Console.WriteLine("Printing the 2-D array...\n");
         PrintMagic(result);
    }
    catch (MATLABException e)
     {
         Console.WriteLine(e.ToString());
    Console.ReadKey();
}
static void PrintMagic(double[,] magic)
{
    int numDims = magic.Rank;
    int[] dims = new int[numDims];
    for (int i = 0; i < numDims; i++)</pre>
    {
         dims[i] = magic.GetLength(i);
    }
     for (int j = 0; j < dims[0]; j++)</pre>
    {
         for (int k = 0; k < dims[1]; k++)
         {
             Console.Write(magic[j, k]);
             if (k < dims[1] - 1)
             ł
                  Console.Write(",");
             }
         Console.WriteLine();
    }
}
```

## See Also

}

POST Synchronous Request

## **More About**

- "Create a .NET MATLAB Production Server Client" on page 1-2
- "Create a C# Client" on page 1-3
- "Synchronous Execution"
- "Asynchronous RESTful Requests Using Protocol Buffers in .NET Client" on page 2-35
- "Struct Support for RESTful Requests Using Protocol Buffers in .NET Client" on page 2-45

# **Struct Support for RESTful Requests Using Protocol Buffers** in .NET Client

This example shows how to send MATLAB structures (struct (MATLAB)) represented as arrays of .NET objects as input when you make a synchronous request using the .NET client API, MATLAB Production Server "RESTful API for MATLAB Function Execution", and protocol buffers (protobuf). The example provides and explains a sample Java client, SortStudentsSyncREST.cs, for evaluating a MATLAB function deployed on the server.

To use protobuf when making a request to the server, set the HTTP Content-Type request header to application/x-google-protobuf in the client code. The MathWorks.MATLAB.ProductionServer.Client.REST namespace in the .NET client library provides helper classes to internally create protobuf messages based on a proto format and returns the corresponding byte array. Use this byte array in the HTTP request body. The .NET client library provides methods and classes to deserialize the protobuf responses.

In synchronous request execution, after a client posts a request, the server blocks all further requests until it has completed processing the original request. After processing is complete, the server automatically returns a response to the client. For more information, see "Synchronous Execution".

To use the .NET client API, you must add a reference to the MathWorks.MATLAB.ProductionServer.Client.dll file in your C# project. For more information on preparing your Microsoft Visual Studio environment for your project, see "Prepare Your Microsoft Visual Studio Environment" on page 2-4.

In an on-premises MATLAB Production Server installation, the client APIs are located in \$MPS\_INSTALL/client, where \$MPS\_INSTALL is the MATLAB Production Server installation location. The client APIs are also available for download at MATLAB Production Server Client Libraries. The Java client API is also hosted in a Maven<sup>™</sup> repository at https://mvnrepository.com/ artifact/com.mathworks.prodserver/mps\_java\_client.

## **Deploy MATLAB function to server**

Write a MATLAB function sortstudents that takes an array of structures containing student information as input and returns a sorted array of students based on their score. Student name, score and grade form the fields of the input structure. Deploy this function on the server. The example assumes that the server instance is running at http://localhost:9910.

For information on how to deploy, see "Create Deployable Archive for MATLAB Production Server".

Code for a sample MATLAB struct S and the MATLAB function sortstudents follows.

```
S.name = 'Ed Plum';
S.score = 83;
S.grade = 'B+'
function sorted = sortstudents(unsorted)
scores = {unsorted.score};
scores = cell2mat(scores);
[s i] = sort(scores);
sorted = unsorted(i);
```

## **Create helper classes**

Create .NET classes to marshal data to and from the MATLAB struct.

**1** Create a .NET class **Student** with the same data members as the input structure.

```
class Student
{
    public string name;
    private string gr;
    private int sc;
    public string grade
    {
        get { return gr; }
        set { gr = value; }
    }
    public int score
    {
        get { return sc; }
        set { sc = value; }
    }
    public override string ToString()
    {
        return name + " : " + grade + " : " + score;
    }
}
```

2 Create a .NET class StudentMarshaller that extends the interface MWDefaultMarshalingRules. Since .NET does not natively support structs, extending the MWDefaultMarshalingRules interface lets you implement a new set of marshaling rules for the list of classes being marshaled, serialize .NET objects to structs and deserialize structs to .NET objects. Set the StructTypes property to return the *type* Student.

```
class StudentMarshaler : MwDefaultMarshalingRules
{
    public override IList<Type> StructTypes
    {
        get
        {
            return new List<Type> { typeof(Student) };
      }
    }
}
```

3 Create an array of type Student that you want to sort.

```
Student s1 = new Student();
s1.name = "Tony Miller";
s1.score = 90;
s1.grade = "A";
Student s2 = new Student();
s2.name = "Ed Plum";
s2.score = 80;
s2.grade = "B+";
```

```
Student s3 = new Student();
s3.name = "Mark Jones";
s3.score = 85;
s3.grade = "A-";
Student[] unsorted = new Student[] { s1, s2, s3 };
```

## Make Synchronous Request to Server

In the C# client code, use the POST Synchronous Request to make the initial request to the server. For more information about synchronous request execution in MATLAB Production Server, see "Synchronous Execution".

**1** Create the request.

Create a POST Synchronous Request using the .NET WebRequest.Create method.

The request URL comprises the address of the server instance (http://localhost:9910), the name of the deployed archive (sortstudents), and the name of the MATLAB function to evaluate (sortstudents). Set the HTTP request method to POST. Set the HTTP Content-Type request header to application/x-google-protobuf, as the API returns a byte array of protocol buffer messages.

```
String mpsBaseUrl = "http://localhost:9910";
var firstRequest = (HttpWebRequest)WebRequest.Create(mpsBaseUrl + "/sortstudents/sortstudents");
firstRequest.Method = "POST";
firstRequest.ContentType = "application/x-google-protobuf";
```

2 Send the request to the server.

Send the request to the server using the .NET WebRequest.getResponse method.

```
Use the Create(arg1, arg2, arg3, arg4) method defined in the MATLABParams class of
the MATLAB Production Server .NET client API to build the protocol buffer message. The
Create method takes as input the expected number of output arguments for the deployed
function, the expected output type, an object of type MWDefaultMarshalingRules, and an
array of objects representing the inputs to the deployed function. Since the deployed
sortstudents function returns a single array of structs, set arg1 to 1 and arg2 to new
List<Type> { typeof(Student[]) }. Set arg3 to new StudentMarshaler(), and arg4
to new object[] { unsorted }, which is the input to the sortstudents function.
```

MATLABParams mlParams = MATLABParams.Create(1, new List<Type> { typeof(Student[]) }, new StudentMarshaler(), new obj
mlParams.WriteTo(firstRequest.GetRequestStream());
var response = (HttpWebResponse)firstRequest.GetResponse();

For more information on the WebRequest class, see Microsoft documentation.

#### **Receive and Interpret Server Response**

On successful execution of the POST Synchronous Request, the server responds with a protocol buffer message. Parse the protocol buffer message using methods from the MATLABResult class to get the result of the request. To create a MATLABResult object, pass the MATLABParams mlParams object and the response body of the POST Synchronous Request to the Create method. Set the return type of the MATLABResult mlResult to Student[].

If an error occurs when the deployed MATLAB function executes, the call to the Result method throws a MATLABException that contains the error message from MATLAB.

```
MATLABResult mlResult;
mlResult = MATLABResult.Create(mlParams, response.GetResponseStream());
try
{
    Student[] result = mlResult.Result<Student[]>();
    Console.WriteLine("Printing the sorted Student array...\n");
    PrintStudent(result);
}
catch (MATLABException e)
{
    Console.WriteLine(e.ToString());
}
```

The example uses a helper method PrintStudent that takes as input the response body of the POST Synchronous Request and prints the corresponding sorted list of students.

```
static void PrintStudent(Student[] students)
{
    foreach (Student s in students)
    {
        Console.WriteLine(s.ToString());
    }
}
```

Running the application generates the following output.

```
Printing the sorted Student array...
```

Ed Plum : B+ : 80 Mark Jones : A- : 85 Tony Miller : A : 90

Sample code for the SortStudentsSyncREST.cs C# client follows.

#### Code:

#### SortStudentsSyncREST.cs

```
using System;
using System.Net;
using MathWorks.MATLAB.ProductionServer.Client.REST;
using MathWorks.MATLAB.ProductionServer.Client;
using System.Collections.Generic;
namespace SortStudents
ł
    class Student
    {
        public string name;
        private string gr;
        private int sc;
        public string grade
        {
            get { return gr; }
            set { gr = value; }
        }
        public int score
        ł
            get { return sc; }
            set { sc = value; }
        }
```

```
public override string ToString()
        return name + " : " + grade + " : " + score;
    }
}
class StudentMarshaler : MWDefaultMarshalingRules
    public override IList<Type> StructTypes
    ł
        get
        {
            return new List<Type> { typeof(Student) };
        }
    }
public class SortStudentsSyncREST
    static void Main(String[] args)
    {
        //Struct example for the new API
        Student s1 = new Student();
        s1.name = "Tony Miller";
        s1.score = 90;
        s1.grade = "A";
        Student s2 = new Student();
        s2.name = "Ed Plum";
        s2.score = 80;
        s2.grade = "B+";
        Student s3 = new Student();
        s3.name = "Mark Jones";
        s3.score = 85;
        s3.grade = "A-";
        Student[] unsorted = new Student[] { s1, s2, s3 };
        // URL of the MATLAB Production Server.
        String mpsBaseUrl = "http://localhost:9910";
        Console.WriteLine("Sending the POST request to the URL: " + mpsBaseUrl + "/sortstudents/sortstudents");
        var firstRequest = (HttpWebRequest)WebRequest.Create(mpsBaseUrl + "/sortstudents/sortstudents");
        firstRequest.Method = "POST";
        //Set Content-Type HTTP header to protobuf.
        firstRequest.ContentType = "application/x-google-protobuf";
        //Use MATLABParams class to make POST request body.
        MATLABParams mlParams = MATLABParams.Create(1, new List<Type> { typeof(Student[]) }, new StudentMarshaler(),
        mlParams.WriteTo(firstRequest.GetRequestStream());
        var response = (HttpWebResponse)firstRequest.GetResponse();
        Console.WriteLine("The HTTP status code of the request is " + response.StatusCode + ". \n\n");
        //If there is a MATLAB error, call to Result<>() throws MATLABException which contains the error message dis
        Console.WriteLine("Parsing the result from the response of the HTTP Request using MATLABResult class.\n\n");
        MATLABResult mlResult;
        mlResult = MATLABResult.Create(mlParams, response.GetResponseStream());
        try
        {
            Student[] result = mlResult.Result<Student[]>();
            Console.WriteLine("Printing the sorted Student array...\n");
            PrintStudent(result);
        catch (MATLABException e)
        ł
            Console.WriteLine(e.ToString());
        Console.ReadKey();
```

ł

}

```
}
static void PrintStudent(Student[] students)
{
foreach (Student s in students)
{
Console.WriteLine(s.ToString());
}
}
}
```

# See Also

POST Synchronous Request

# **More About**

- "Marshal MATLAB Structures (structs) in C#" on page 2-21
- "Create a .NET MATLAB Production Server Client" on page 1-2
- "Create a C# Client" on page 1-3
- "Synchronous Execution"

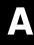

# **Data Conversion Rules**

# **Conversion Between MATLAB Types and C# Types**

| This MATLAB type                | Is equivalent to this C# type                                  |
|---------------------------------|----------------------------------------------------------------|
| uint8                           | byte                                                           |
| int8                            | sbyte                                                          |
| uint16                          | ushort                                                         |
| int16                           | short                                                          |
| uint32                          | uint                                                           |
| int32                           | int                                                            |
| uint64                          | ulong                                                          |
| int64                           | long                                                           |
| single                          | float                                                          |
| double                          | double                                                         |
| logical                         | bool                                                           |
| char                            | System.String, char                                            |
| cell (character arrays only)    | Array of System.String                                         |
| cell (heterogeneous data types) | Array of System.Object                                         |
| struct                          | A .NET struct or class with public fields or public properties |

**Note** Multidimensional arrays of above C# types are supported. Jagged arrays are not supported.